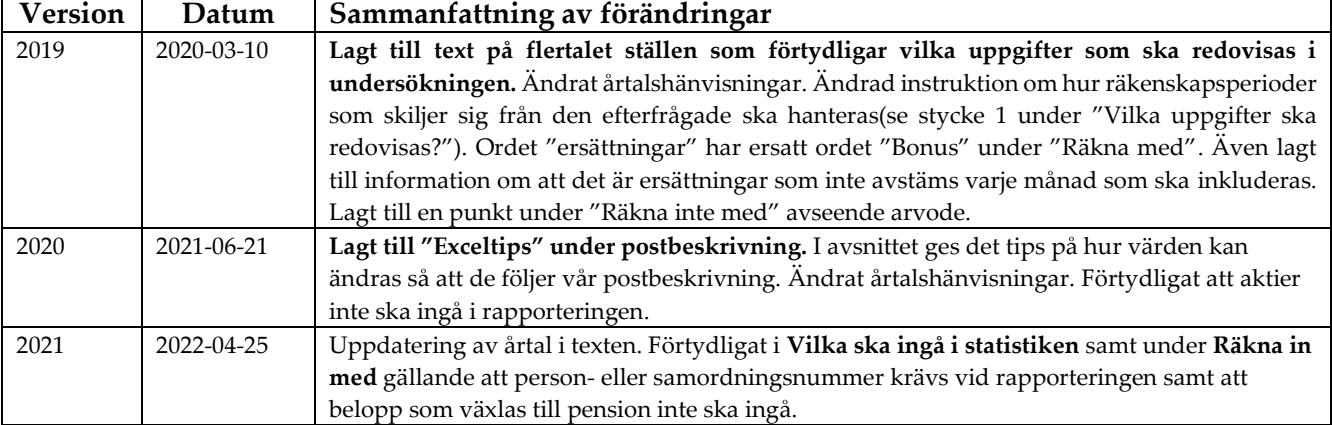

# Bonus och andra oregelbundna ersättningar 2022

# **Instruktioner**

### Vilka ska ingå i statistiken?

Redovisningen ska avse de personer inom företaget som har ett svenskt personnummer eller samordningsnummer och som för 2022 har fått någon av nedan efterfrågade ersättningar.

### Vilka uppgifter ska redovisas?

#### **Bonus och andra oregelbundna ersättningar som avser räkenskapsåret 2022**

Avser ersättningar som har utbetalats eller kommer att utbetalas från och med kvartal 1 år 2022 till och med kvartal 2 år 2023. Har ni en räkenskapsperiod som avviker från kalenderåret 2022, lämna då uppgifter för samtliga ersättningar som var intjänade under 2022, oavsett vilket räkenskapsår ersättningarna tillhör. Om det inte är möjligt, vänligen kontakta oss.

Redovisa i webblanketten hur stor andel i procent av företagets totala summa av bonus och andra oregelbundna ersättningar avseende 2022 som har utbetalats eller kommer att utbetalas i respektive kvartal. Uppskattning kan göras. Procenten ska anges i heltal och i de kvartal som utbetalningarna är gjorda.

Redovisa i webblanketten eller via fil (enligt postbeskrivning på nästa sida) bruttosumman av alla relevanta ersättningar för varje anställd (se nedan vilka ersättningar som ska redovisas i undersökningen). Skriv personnummer med 12 siffror.

**OBS!** Om ni har en fil med **mer än ett** bonusbelopp per personnummer så fungerar det inte att skicka in filen. Summera då ihop så det blir ett bonusbelopp per personnummer innan filen skickas in.

**Räkna med (**endast kontanta ersättningar)**:**

- Ersättningar för uppnådda resultat baserat på omsättning, försäljning, produktion, att budget hålls etc., som inte avstäms varje månad. Här ska exempelvis kvartalsbonus ingå.
- Trettonde eller fjortonde månadslön.
- Tantiem, gratifikation, ackordsöverskott, provision, vinstandel etc. som inte avstäms varje månad.
- Optioner som avser mätåret och som löses in mot pengar.

#### **Räkna inte med:**

- Ersättningar som avstäms varje månad (löneperiod).
- Pensionsförsäkringar och aktier. Alla belopp som växlas in till pension ska uteslutas ur rapporteringen.
- Optioner som inte löses in mot pengar.
- Ersättningar utbetalda 2022 som avser 2021.
- Utbetalt arvode.

# **Postbeskrivning**

Statistiska centralbyrån kan ta emot filer med två olika postlayouter; som Excelfil och som textfil.

## **Excelfil**

En mall för Excelfil finns att hämta när ni loggat in.

## **Förslag till arbetsgång vid redovisning på Excelfil**

- 1. Börja med att hämta mallen.
- 2. Fyll i alla tre kolumner. Personnummer ska anges utan bindestreck. Lägg in samtliga anställda som för 2022 har erhållit någon av efterfrågade ersättningar.

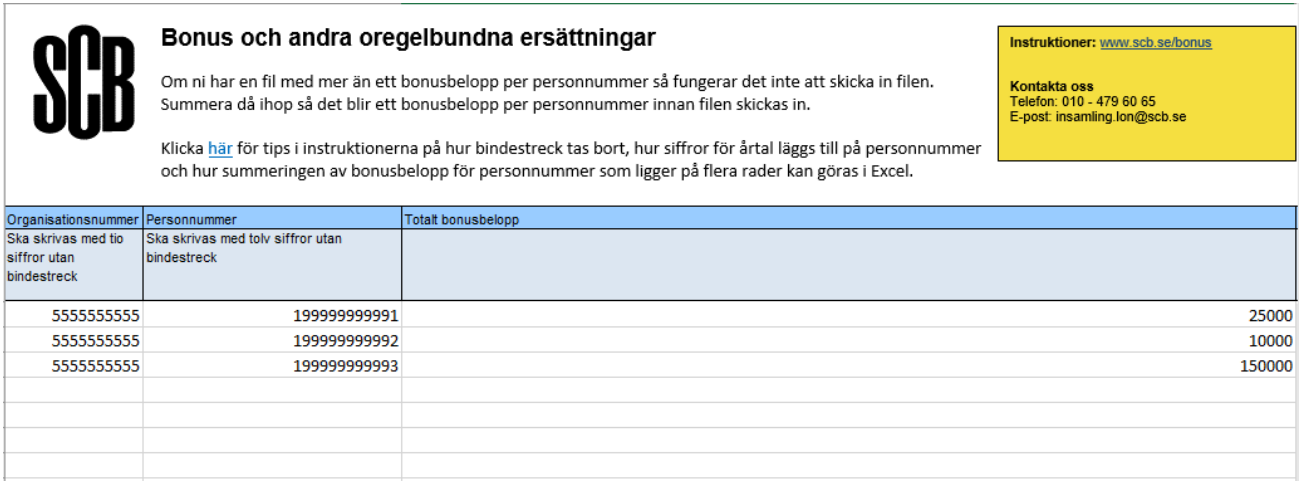

3. Spara filen som förslagsvis **SCB\_Bonus.xls**. Ta gärna ut en lista på uppgifterna. Vid felaktigheter/ oklarheter på lämnade uppgifter, underlättas eventuella kompletteringar om uppgiftslämnaren har tillgång till de redovisade uppgifterna.

#### **Exceltips**

Tänk på att om uppgifter ska skickas in med Excelfil måste SCB:s mall användas, ha det i åtanke när ni använder er av tipsen. Vi **rekommenderar** att dessa tips används och att ändringar görs i en separat Excelfil och kopierar över uppgifterna till vår mall när ändringarna är gjorda.

- **Ta bort bindestreck**. Stå på en valfri cell och klicka på **CTRL+H** eller gå in under fliken **Start**, klicka på **Sök och markera** och välj **Ersätt**. Skriv in ett bindestreck - i första rutan, lämna blankt på andra rutan och klicka på **Ersätt alla**.
- **Omvandla personnummer till 12 siffror**. Om uppgifterna börjar på cell **B3** och ni vill ha 19 framför personnumren, stå då på en tom cell i en tom kolumn, skriv in **=19&B3** och klicka på Retur/Enter, dra sedan ner den gröna rutan x antal rader ni vill att ändringen ska göras för. Kopiera och klistra in, det är viktigt att välja alternativet "klistra in värden". **Tänk även** på att det ska stå 20 framför personnummer för personer födda på 2000 talet.
- **Summera bonusbelopp för personnummer som finns på flera rader**. Stå på en tom cell i en tom kolumn, gå in under fliken **Data** och klicka på **Konsolidera**. I den andra rutan klicka på **ikonen med celler och en röd pil**, markera kolumnerna **personnummer** och **belopp**, klicka i "**Vänstra kolumnen**" och klicka på "**Ok**". Kopiera och klistra in materialet till kolumnen **personnummer** och **belopp** för att skriva över de gamla värdena. Ta även bort tomma och extra rader och kolumner.

### **Postbeskrivning för rapportering av statistikuppgifter på Excelfil**

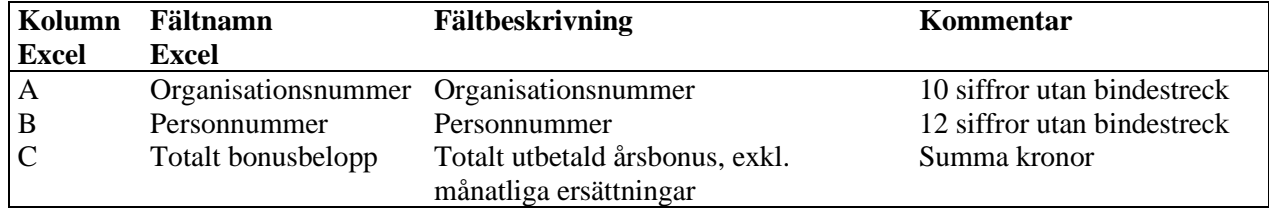

# **Textfil – variabelavgränsad med hjälp av semikolon**

**Postbeskrivning för rapportering av statistikuppgifter på textfil med semikolon som avgränsare**

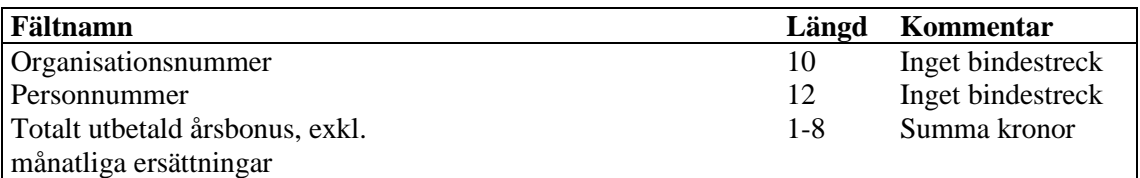

#### Exempel semikolon - Anteckningar

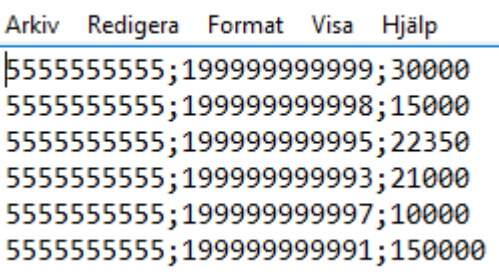

 $\mathbf{r} = \mathbf{r} \mathbf{r}$ 

## **Textfil – variabelavgränsad med hjälp av tabbar**

**Postbeskrivning för rapportering av statistikuppgifter på textfil med tabbar som avgränsare**

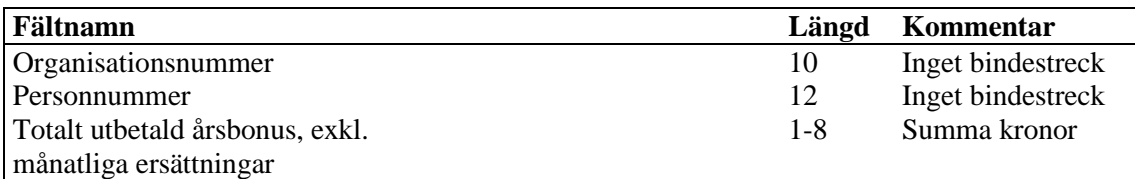

Exempel tabbar - Anteckningar

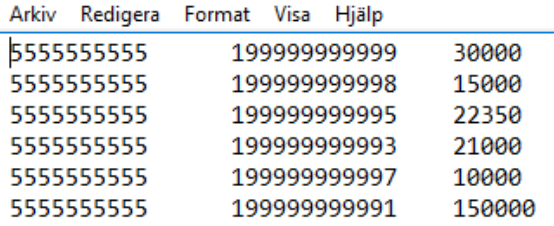